**Функция поиска стимулов и реакций в СИБАС**

### **Оглавление**

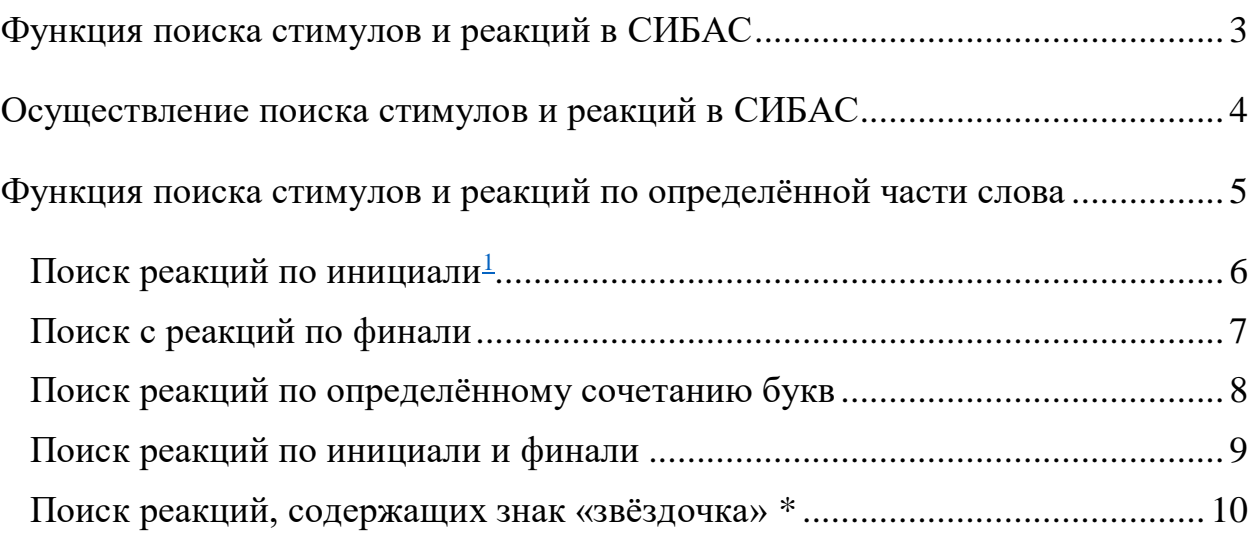

 $\ddot{\phantom{a}}$ 

<sup>1</sup> Ввиду удобства терминов *инициаль* и *финаль* мы используем их в широком значении. Под *инициалью* мы понимаем любое сочетание букв, с которого начинается лексическая единица, под *финалью* – любое сочетание букв, на которое лексическая единица оканчивается.

#### **Функция поиска стимулов и реакций в СИБАС**

<span id="page-2-0"></span>Функция поиска стимулов и реакций в СИБАС осуществляется по одной из трёх баз данных: основному подкорпусу, подкорпусу ассоциаций военных и подкорпусу вербальных ассоциаций носителей русского языка в Казахстане. Поиск стимулов исполняется в прямом словаре, пользователь может получить информацию как в алфавитном порядке стимулов, так и по отдельному слову. Поиск реакций осуществляется в обратном словаре, информация о реакциях может быть представлена четырьмя способами: 1) в алфавитном порядке реакций, 2) по количеству стимулов, спровоцировавших ту или иную реакцию, 3) по количеству реакций, 4) по отдельному слову. Кроме того, пользователь может ознакомиться с полным списком стимулов каждой базы данных, воспользовавшись кнопкой «Стимулы».

Опция поиска стимулов и реакций по отдельному слову позволяет производить поиск не только по слову целиком, но и по определённой части слова. Эта функция также доступна во всех подкорпусах СИБАС.

Функция поиска стимулов и реакций в СИБАС нечувствительна к регистру символов.

#### **Осуществление поиска стимулов и реакций в СИБАС**

<span id="page-3-0"></span>Любой поиск следует начать с выбора базы данных, нажимая соответствующую кнопку.

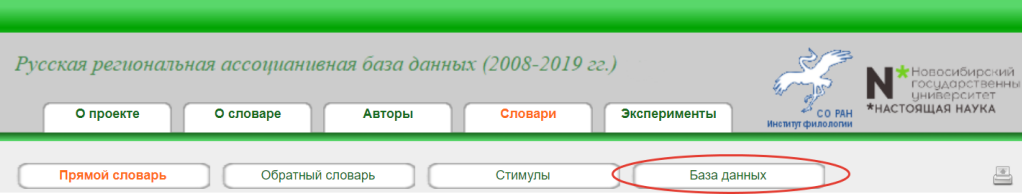

Далее вы можете переходить к любому типу словаря (прямому или обратному).

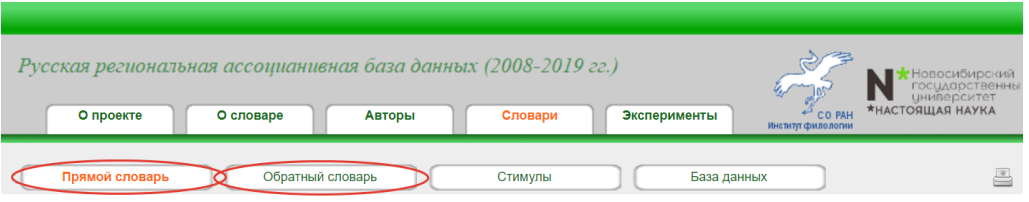

Во всплывающем окне вы можете выбрать один из доступных для данного словаря способов представления информации, нажимая соответствующие кнопки. Например, в обратном словаре вам доступны четыре опции.

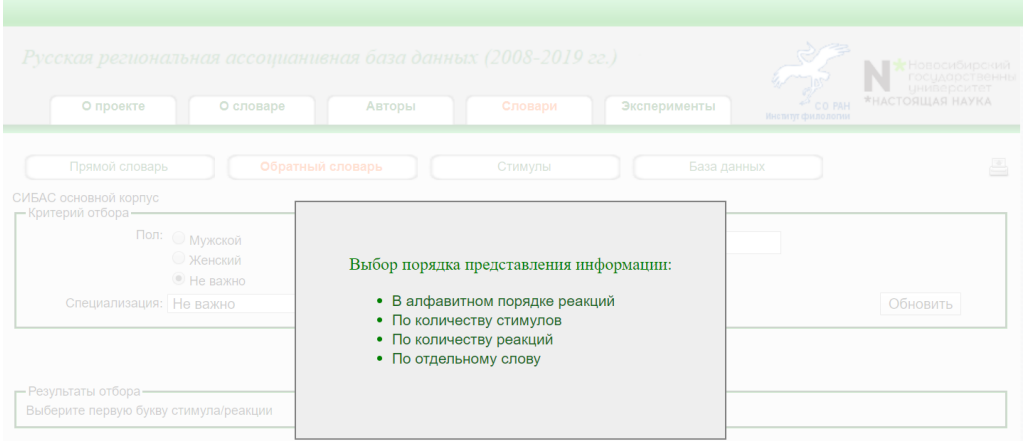

#### <span id="page-4-0"></span>**Функция поиска стимулов и реакций по определённой части слова**

Функция поиска стимулов и реакций по определённой части слова доступна как в прямом (для поиска стимулов), так и обратном (для поиска реакций) словарях только по отдельному слову. Для того чтобы воспользоваться этой опцией, в строке поиска необходимо заменить любую последовательность символов на знак «звездочка» \*. Знак «звёздочка» \* может находиться в любой части слова: в начале, конце, середине. Для более наглядного примера рассмотрим один из вариантов данной функции - поиск реакций по определённой части слова.

Функция поиска реакций по определённой части слова производится по одному из пяти сценариев, выбор которого зависит от потребности пользователя:

- поиск реакций [по инициали,](#page-5-0)
- поиск реакций [по финали,](#page-6-0)
- поиск реакций [по определённому сочетанию букв,](#page-7-0)
- поиск реакций [по инициали и финали,](#page-8-0)
- поиск [реакций, содержащих знак «звёздочка»](#page-9-0) \*.

Отметим, что те же сценарии доступны для поиска стимулов по определённой части слова

# **Поиск реакций по инициали**

<span id="page-5-0"></span>Если вас интересуют реакции, начинающиеся с определённого сочетания букв (то есть имеющие определённую инициаль), вам необходимо:

1) в строке «Реакция» ввести требующуюся инициаль и знак «звёздочка» \*,

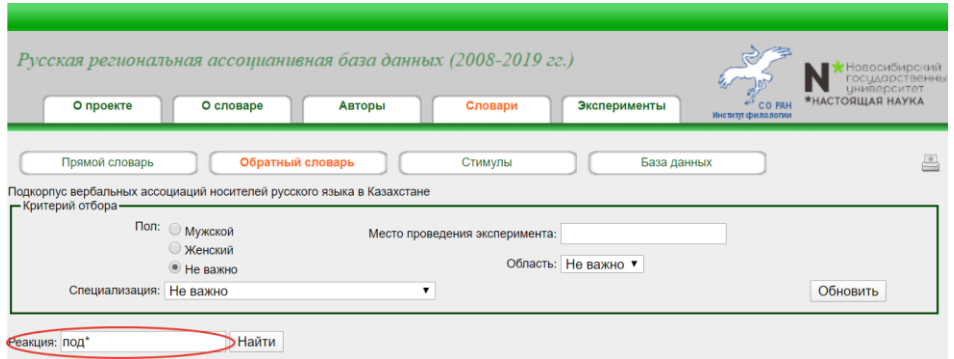

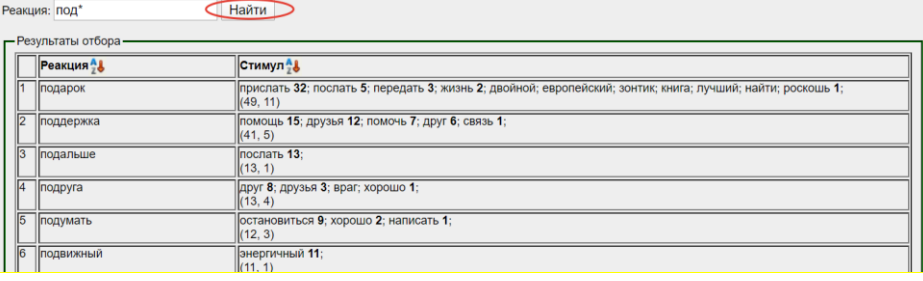

# **Поиск реакций по финали**

<span id="page-6-0"></span>Если вас интересуют реакции, оканчивающиеся на определённое сочетание букв (то есть имеющие определённую финаль), вам необходимо:

1) в строке «Реакция» ввести знак «звёздочка» \* и требующуюся финаль,

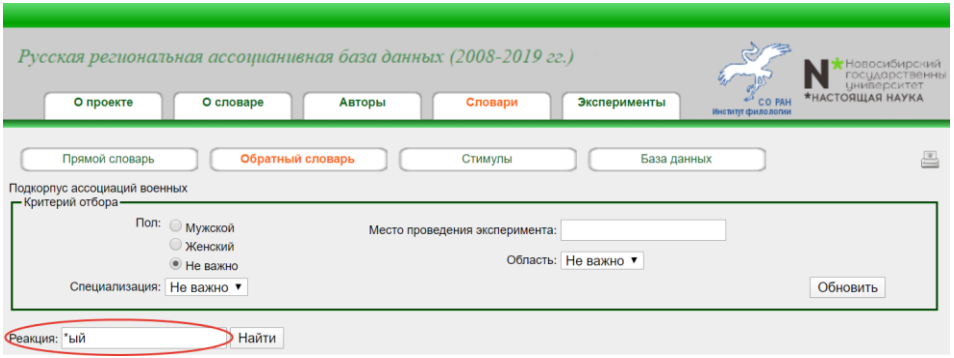

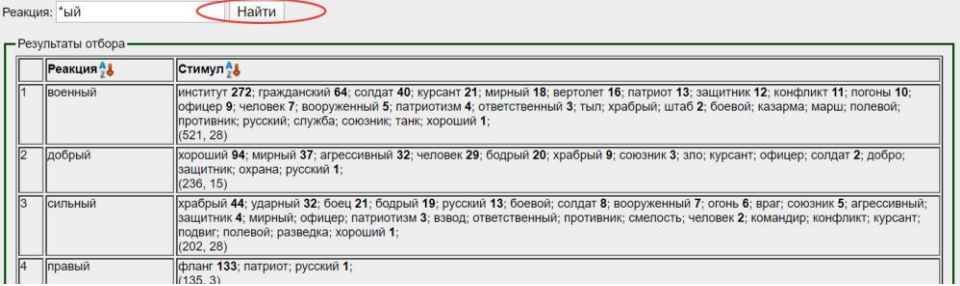

# **Поиск реакций по определённому сочетанию букв**

<span id="page-7-0"></span>Если вас интересуют реакции, содержащие определённое сочетание букв, вам необходимо:

1) в строке «Реакция» ввести знак «звёздочка» \*, затем указать интересующее вас сочетание букв, далее ещё раз поставить знак «звёздочка» \*,

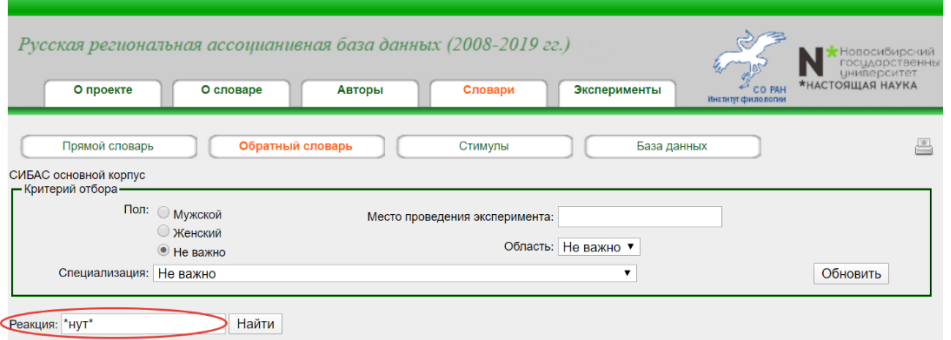

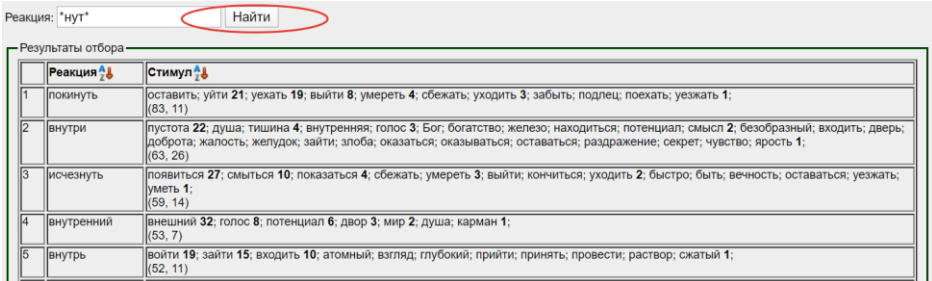

# **Поиск реакций по инициали и финали**

<span id="page-8-0"></span>Если вас интересуют реакции, имеющие определённые инициаль и финаль, вам необходимо:

1) в строке «Реакция» ввести требующуюся инициаль, затем знак «звёздочка» \*, далее указать нужную финаль,

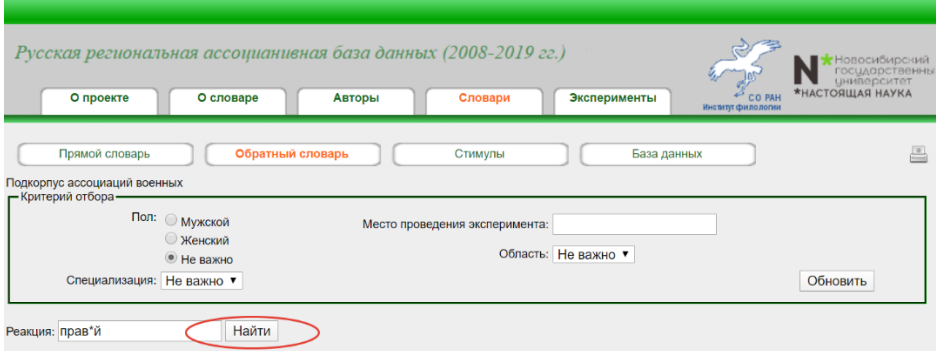

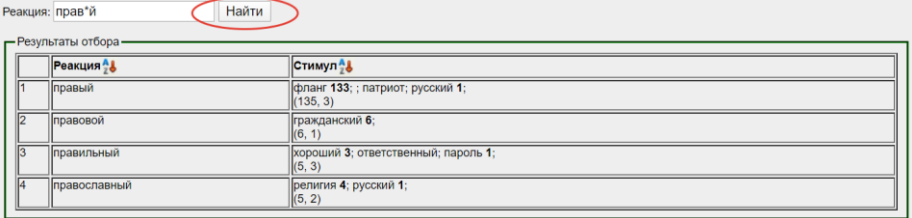

# **Поиск реакций, содержащих знак «звёздочка» \***

<span id="page-9-0"></span>Если вас интересуют реакции, содержащие знак «звёздочка» \*, вам необходимо:

1) в строке «Реакция» ввести знак «звёздочка» \*, далее обратную косую черту (обратный слэш), затем два знака «звёздочка» \*\*, то есть следующее сочетание: \*\\*\*,

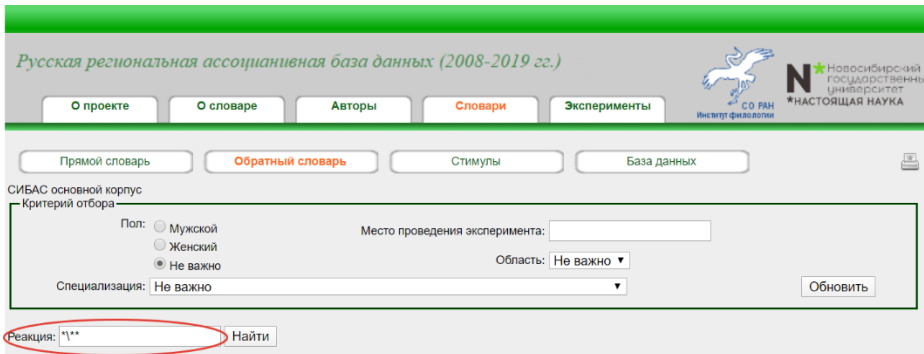

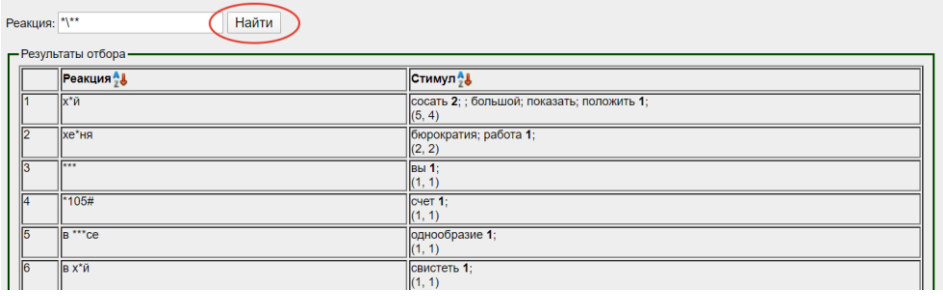